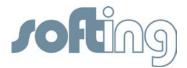

# **Release Notes for DTM Library 5.0**

July 2015

Softing Industrial Automation GmbH Richard-Reitzner-Allee 6 85540 Haar Tel.: +49 89 4 56 56-0 Fax: +49 89 4 56 56-399 info.automation@softing.com http://industrial.softing.com

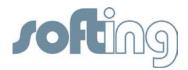

# **Components of the Current Product Version**

The Trebing + Himstedt DTM Library includes the CommDTM PROFIBUS DP-V1, the CommDTM ET 200M, the CommDTM ET 200iSP and the CommDTM DP/PA Link.

| Component              | DTM System Files          | Version |
|------------------------|---------------------------|---------|
| Softing DTM Library    | Install_DTMLib.exe        | 5.0.0   |
| CommDTM PROFIBUS DP-V1 | CommDtm_PROFIBUS_DPV1.dll | 5.0.0   |
|                        | ProfibusDII.dll           | 2.0.0   |
|                        | BusParamDlg.dll           | 5.0.0   |
| CommDTM ET 200M        | ET200.dll                 | 5.0.0   |
| CommDTM ET 200iSP      |                           |         |
| CommDTM DP/PA Link     | DP_PA_Link.dll            | 5.0.0   |
| Common Components      | AboutDlg.dll              | 5.0.0   |
|                        | SetAdrDlg.dll             | 5.0.0   |
|                        | SetChildDtmAdr.dll        | 5.0.0   |
|                        | SetDtmAdrDlg.dll          | 5.0.0   |
|                        | DTMSLM.dll                | 5.0.0   |

# Manuals of the Current Product Version

| Title                                   | Language | Version |
|-----------------------------------------|----------|---------|
| DTM Library - Installationshandbuch     | German   | 1.00    |
| DTM Library – Installation Manual       | English  | 1.00    |
| Bedienhandbuch - CommDTM PROFIBUS DP-V1 | German   | 1.00    |
| User Manual - CommDTM PROFIBUS DP-V1    | English  | 1.00    |
| Bedienhandbuch - CommDTM ET 200M        | German   | 1.00    |
| User Manual - CommDTM ET 200M           | English  | 1.00    |
| Bedienhandbuch - CommDTM ET 200iSP      | German   | 1.00    |
| User Manual - CommDTM ET 200iSP         | English  | 1.00    |
| Bedienhandbuch - CommDTM DP PA Link     | German   | 1.00    |
| User Manual - CommDTM DP PA Link        | English  | 1.00    |

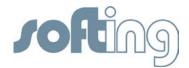

# **System Requirements**

## **Operating Systems**

The following operating systems are supported in English and German:

| Operating system       | Bit version       |
|------------------------|-------------------|
| Windows 7              | 32 Bit and 64 Bit |
| Windows 8.1            | 32 Bit and 64 Bit |
| Windows Server 2012 R2 | 64 Bit only       |

# **Hardware Requirements**

Your PC should meet the following minimum requirements:

| CPU:                  | Intel Pentium 4; 1.8 GHz                          |
|-----------------------|---------------------------------------------------|
| RAM:                  | 512 MB                                            |
| Free hard disk space: | 40 MB                                             |
| NIC:                  | 100 MBit/s (only for application with the xEPI 2) |

Communication through xEPI 2 requires a working Ethernet infrastructure (network card, switch, etc.).

# **Software Requirements**

Requirement to use the DTM Library is an FDT frame application according to FDT Specification 1.2 + Addendum and the Adobe Acrobat Reader 8.0 or higher to open the manuals.

Example for supported FDT frame application:

- FieldCare Version 2.10
- PACTware Version 4.1

## **Scope of Delivery**

The DTM Library 5.0 and the Installation Guide are available for download from our download area <u>http://industrial.softing.com/en/downloads.html</u> in German and English language. After successful installation, all manuals will be available locally on your system.

If you want to use the DTM Library as a demo version with unlimited functionality, please contact our support. You will obtain a licence key allowing you to use the demo version with unlimited functionality for 30 days from date of installation. If you want to use the DTM

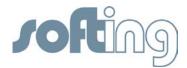

Library for longer than these 30 days, you need to license the software. Please consult the Installation Guide for further information.

## Note:

All integrated components are not restricted by embargos or intellectual property rights.

# Compatibility

# CommDTM PROFIBUS DP-V1

| PROFIBUS access  | Hardware | Firmware          | Baudrate  |
|------------------|----------|-------------------|-----------|
| TH LINK PROFIBUS | V. 2.0   | from Rev. 6.0.0.0 | 12 MBit/s |
| xEPI 2           | V. 2.0   | from Rev. 4.0.0.4 | 12 MBit/s |

## **CommDTM ET 200M**

| Module des | cription          | Siemens order number |
|------------|-------------------|----------------------|
| IM 153-2   | ET 200M / Link    | 6ES7 153-2BA00-0XB0  |
|            |                   | 6ES7 153-2BA01-0XB0  |
|            |                   | 6ES7 153-2BA02-0XB0  |
|            |                   | 6ES7 153-2BA81-0XB0  |
|            |                   | 6ES7 153-2BA82-0XB0  |
| SM 331     | 8-channel AI HART | 6ES7 331-7TF00-0AB0  |
|            |                   | 6ES7 331-7TF01-0AB0  |
| SM 332     | 8-channel AO HART | 6ES7 332-8TF00-0AB0  |
|            |                   | 6ES7 332-8TF01-0AB0  |

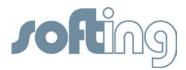

# CommDTM ET 200iSP

| Module description | Siemens order number |
|--------------------|----------------------|
| IM 152-1 ET 200iSP | 6ES7 152-1AA00-0AB0  |
| 4 AI – 2 Wire HART | 6ES7 134-7TD00-0AB0  |
| 4 AI – 4 Wire HART | 6ES7 134-7TD50-0AB0  |
| 4 AO – HART        | 6ES7 135-7TD00-0AB0  |

# CommDTM DP/PA Link

| Module des | scription      | Siemens order number |
|------------|----------------|----------------------|
| IM 157     | DP/PA Link     | 6ES7 157-0AA00-0XA0  |
|            |                | 6ES7 157-0AA80-0XA0  |
|            |                | 6ES7 157-0AA81-0XA0  |
|            |                | 6ES7 157-0AA82-0XA0  |
| IM 153-2   | ET 200M / Link | 6ES7 153-2BA01-0XB0  |
|            |                | 6ES7 153-2BA02-0XB0  |
|            |                | 6ES7 153-2BA81-0XB0  |
|            |                | 6ES7 153-2BA82-0XB0  |
| Coupler    |                | 6ES7 157-0AC00-0XA0  |
|            |                | 6ES7 157-0AC80-0XA0  |
|            |                | 6ES7 157-0AC81-0XA0  |
|            |                | 6ES7 157-0AC82-0XA0  |
|            |                | 6ES7 157-0AC83-0XA0  |

# Installation Guide

To use the DTM Library 5.0, you first need to install the software on your system. To do so, start the Install\_DTMLib.exe, an installation wizard will guide you through the installation process.

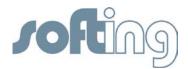

## **New and Changed Functions**

• Switch to the licensing procedure of Softing Industrial Automation GmbH

# **Corrected failures**

- If you tried to set a device address for a device which was not part of the bus you came into a loop.
- When setting a device address of a PA device at the DP/PA link an error message was displayed erroneously.
- When trying to connect chronologically close to multiple PA devices at the DP/PA link the connection establishment was only successful for a part of the PA devices.
- The connection establishment to HART devices at ET 200iSP or ET 200M failed if the connection to the CommDTM PROFIBUS DP-V1 has not been established before (i.e. during connection establishment to the HART devices).

# **Notes and Known Problems**

• -

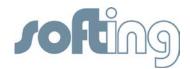

History

# Modifications in Release 4.0.4.0 (19-Jun-2012)

## General:

• -

# **Corrected failures**

The following known failure is corrected:

- ET 200M and ET 200iSP licensing error corrected.
- Memory leak fixed.
- Installation error on Windows 7 operating system fixed.

# Modifications in Release 4.0.2.0 (01-Oct-2010)

## General:

- All DTMs of the Trebing + Himstedt DTM Library are certified
- Support of Windows 7 (x32 and x64).

## **Corrected failures**

The following known failure is corrected:

• Improvement of the resource handling for Condition Monitoring

# Modifications in Release 4.0.1.0 (01-Oct-2010)

## General:

- All DTMs of the Trebing + Himstedt DTM Library are certified
- Support of Windows 7 (x32 and x64).

## **Corrected failures**

The following known failure is corrected:

• Improvement of the resource handling for Condition Monitoring

## Modifications in Release 4.0.0.9 (04-Feb-2010)

## General:

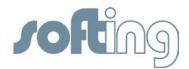

- Renaming of GatewayDTMs to CommDTMs
- Manufacturer name changed to "Trebing & Himstedt Prozeßautomation GmbH & Co.KG"
- Appellation license types changed
- Design of graphical user interfaces changed
- Installation folder changed

# CommDTM PROFIBUS DP-V1

- Renaming of "CommDTM PROFIBUS Master DP-V1" to "CommDTM PROFIBUS DP-V1"
- Improvement of bus parameter configuration:
  - Simplified and faster hardware search.
  - Test bus parameter:

The user can check his settings before saving. In case of faulty configuration an exclamation mark assign the incorrect cell. A detailed error description is displayed in the error monitor of the FDT frame application.

- Check of parameter settings before establishing an online connection.
- When using the xEPI 2 the following additional functions are available:
  - PROFIBUS Diagnosis
    - Provides diagnosis information about the PROFIBUS network and its stations.
    - Includes the views: Device list, Details, Live List, Diagnosis list, Bus statistics, Failure statistics.
  - o Telegram Logger
    - Supports trouble shooting at communication problems between CommDTM PROFIBUS DP-V1 and deviceDTM.
    - Displays the acyclic running class 2 master communication (DP-V0, DP-V1) via the CommDTM PROFIBUS DP-V1, caused by FDT orders. That applies all communication between DTMs and their devices.
  - o Engineering Data
    - Export of entered tags and device descriptions in the FDT project to the xEPI 2 for a consistent view of tags and descriptions in FDT project and xEPI 2 website.

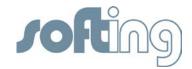

- o xEPI 2 Website
  - Opens the xEPI 2 website and enables an overview of the entire asset state.

## CommDTM ET 200M

• Identification and setting of the device addresses

# CommDTM ET 200iSP

• Identification and setting of the device addresses

# CommDTM DP/PA Link

• No other changes

# **Corrected failures**

The following known failures are corrected:

- Installation could not be performed on some supported operation systems
- License error OEM License
- Scanning for devices below the CommDTM PROFIBUS DP-V1 sometimes causes a wrong device assignment in PACTware 3.6
- Hardware searching took a long time.

## Modifications in Release 3.1.0.9 (25-Aug-2009)

## General:

- Performance improvement
- Name modification of the Library to **Trebing + Himstedt DTM Library**.

## CommDTM PROFIBUS Master DP-V1

• Support of Condition Monitoring

## GatewayDTM for SIMATIC ET 200M

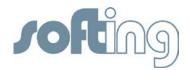

- Support of Condition Monitoring
- Support of 12 I/O-modules for 6ES7153-2BA02-0XB0 and 6ES7153-2BA82-0XB0

# GatewayDTM for SIMATIC ET 200iSP:

• Support of Condition Monitoring

# GatewayDTM for SIMATIC DP/PA Link

• Support of Condition Monitoring

# Modifications in Release 3.0.0.9 (15-Sep-2008)

# General:

- The versioning of DP\_PA\_Link.dll has been adapted.
- The possibility to upgrade version 3.0.0.7 to 3.0.0.8 has been ensured.

## **CommDTM PROFIBUS Master DP-V1**

• No changes

## GatewayDTM for SIMATIC ET 200M

• No changes

## GatewayDTM for SIMATIC ET 200iSP:

• No changes

## GatewayDTM for SIMATIC DP/PA Link

- The versioning of DP\_PA\_Link.dll has been adapted.
- The possibility to upgrade version 3.0.0.7 to 3.0.0.8 has been ensured.

## Modifications in Release 3.0.0.8 (01-Sep-2008)

## General:

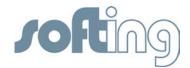

- Only changes for SIMATIC DP/PA Link done.
- Initiate I&M Requests with older versions of SIMATIC DP/PA Link results in a successful scan procedure.

## CommDTM PROFIBUS Master DP-V1

• No changes

## GatewayDTM for SIMATIC ET 200M

• No changes

# GatewayDTM for SIMATIC ET 200iSP:

• No changes

## GatewayDTM for SIMATIC DP/PA Link

• The SIMATIC DP/PA Link does not support any I&M Request until the Firmware Version 4.0. It results in an unsuccessful scan procedure. This problem has been patched now.

# Modifications in Release 3.0.0.7 (12-Dec-2007)

## General:

- All DTMs have been modified with regard to About Dialog and window resize.
- A new Siemens 6ES7 331-7TF01-0AB0 E1 AI HART module is supported.
- All Library DTMs have been certified after tests with the DTM Inspector 2.0.60.

## CommDTM PROFIBUS Master DP-V1

- In the About Dialog, links can only be accessed if this function is supported by the FDT frame.
- When reducing the DTM window, all displays and functions remain accessible via scroll bar.

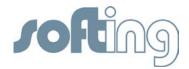

# GatewayDTM for SIMATIC ET 200M

- In the About Dialog, links can only be accessed if this function is supported by the FDT frame.
- When reducing the DTM window, all displays and functions remain accessible via scroll bar.
- The 8-channel 6ES7 331-7TF01-0AB0 E-1 Siemens AI HART module is supported.

# GatewayDTM for SIMATIC ET 200iSP:

- In the About Dialog, links can only be accessed if this function is supported by the FDT frame.
- When reducing the DTM window, all displays and functions remain accessible via scroll bar.

# GatewayDTM for SIMATIC DP/PA Link

- In the About Dialog, links can only be accessed if this function is supported by the FDT frame.
- When reducing the DTM window, all displays and functions remain accessible via scroll bar.
- Old DP/PA Link modules have been tested and included in the list of supported hardware (see chapter 6).

## Modifications in Release 3.0.0.6 (30-Oct-2007)

## General:

- Name modification of the Library to **Trebing & Himstedt DTM Library**. The designation: "SIMATIC NET" has been deleted from the product name for reasons of trademark protection.
- Names have been harmonized in all DTM and documentations.
- A GatewayDTM for the SIMATIC ET 200iSP has been added.
- Windows Vista operating system is supported.

## **CommDTM PROFIBUS Master DP-V1**

• Enhanced logging implemented

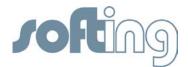

# GatewayDTM for SIMATIC ET 200M

- Supports field devices with HART address 0 15; DTM address setting is enabled
- Supports processing of parallel HART requests
- Enhanced logging implemented

## GatewayDTM for SIMATIC ET 200iSP:

• Has been newly added to the Trebing & Himstedt DTM Library. Supports the same functions as the GatewayDTM for SIMATIC ET 200M.

## GatewayDTM for SIMATIC DP/PA Link

- OEM license integrated
- Troubleshooting: A wrong address was created upon generation of ConnectResponse for the device DTM.
- Enhanced logging implemented

## Modifications in Release 2.0.0.11 (30-Mar-2007)

## General:

- The SIMATIC NET<sup>®</sup> DTM Library V 2.0 was optimized and enhanced in essential points with regard to hardware connection, which has consequences for the hardware to be connected.
- Setting of bus address 126 is now only possible for the DTM, no longer for field devices.

## CommDTM PROFIBUS Master DP-V1

- Cards supported by default by the CommDTM PROFIBUS DP-V1 include CP5611 A2 cards.
- Automatic identification of supported hardware, both local CP cards and xEPI | EPI via Ethernet
- Easy, clearly arranged hardware parameterization

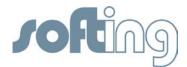

• For use of the CommDTM PROFIBUS DP-V1 as of V 3.0, firmware updates for the xEPI to FW Rel. 3.0.0.2 and for the EPI to FW Rel. 1.0.0.2 are imperative. Additionally, an upgrade of the EPI operating system from WinNT to Windows 2000 is mandatory.

# GatewayDTM SIMATIC ET 200M

- The GatewayDTM SIMATIC ET 200M as of V 1.5 does only support eight-channel AI and AO HART modules. Two-channel modules are no longer supported by default. On request, our customer service center will provide you with a version for twochannel modules.
- The diagnosis function in the context menu has been dropped.

# GatewayDTM DP/PA Link

• Since the DP/PA Link does not support setting of bus address 125 for PA devices, this function is no longer supported by the GatewayDTM DP/PA Link either. It is rejected with an error message.

## FAQ – frequently asked questions

## Softing DTM Library Licenses

F: Which license types do you provide with the DTM Library?

A<sup>:</sup> You can order a single license for any of the separate device types (DP/PA Link, ET 200M

or ET 200iSP) or one full license for all device types.

**Q**: Do I have to buy a license when I am using the CommDTM PROFIBUS DP-V1?

A: No, when using CommDTM PROFIBUS DP-V1 no license is required.

**Q**: Can I transfer the license to another workstation?

A: Yes, if you are using a USB dongle (hardlock).

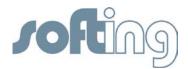

Hardware

Q: Which ports have to be enabled to use the xEPI 2 without limits?

A: You have to enable the ports 80, 1100 TCP and 2362 - 2363 UDP with IP 224.0.5.128.

## **Software**

**Q**: When configuring the network settings the xEPIIPConfig Tool reports "Error Number: -2 "Operation Timeout"". What can I do?

A: Enable the software for the firewall.

Q: Scan network for HART devices in FieldCare is not successful. Why?

**A**: Only HART devices with HART address 0 can be determined by scanning. Make sure that the HART address is 0 and scan again.

**Q**: When using PACTware, an error message from the CommDTM PROFIBUS DP-V1 that the Ethernet connection is interrupted or disturbed, appears during running communication after disconnecting the Ethernet cable from the xEPI 2. The message is correct, but the message window cannot be closed. What can I do about this?

**A1**: Check the box "Ignore other error messages of this source" in the error message window.

**A2**: Change the PACTware settings. Open the "Options" dialog in the menu by selecting "Tools" – "Options" and uncheck the "Display error message dialog on device error" box.

**Q**: I have a PROFIBUS network without a class 1 master. While connection establishment to the PA device via a DP/PA Link, an error message appears, that the connection can not be established. How can I establish a connection to the PA device?

**A**: At first start the connection establishment at the CommDTM PROFIBUS DP-V1 and wait a few seconds. After this establish the online connection to the PA device.

**Q**: I have a larger project with about 50 devices and use the Condition Monitoring function in FieldCare. The device DTM communication takes a long time. How can I speed it up?

**A**: The best performance is achieved, if there is allowed one Condition Monitoring connection simultaneous only. Therefore make the following settings:

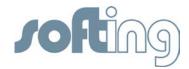

Open in "FieldCare Guardian" (accessable via menu "Tools"  $\rightarrow$  "Condition Monitoring"  $\rightarrow$  "Guardian") the "Properties" dialog and go to the "Condition Monitoring" tab. Switch in the dropdown-box "Performance" to "Custom" and then make the following settings:

Maximum connections in use: 1

Transaction Count: 1

Transaction Delay: 1000